## **[Oferta sprzedaży](https://pomoc.comarch.pl/mobile/pl/cee/20226/index.php/knowledge-base/oferta-sprzedazy-2/)**

Oferta sprzedaży jest dokumentem odzwierciedlający początkowe stadium procesu sprzedaży, często stosowany w przypadku całkiem nowych lub niezdecydowanych na konkretną ofertę Klientów.

Po wybraniu przycisku **i** i wybraniu **[Oferta]** na liście dokumentów, w aplikacji wyświetli się lista kontrahentów, a po wyborze kontrahenta, lista towarów. Do koszyka możemy dodać towary, które są dostępne na magazynie oraz takie, które mają stany zerowe. Aplikacja nie kontroluje stanów magazynowych.

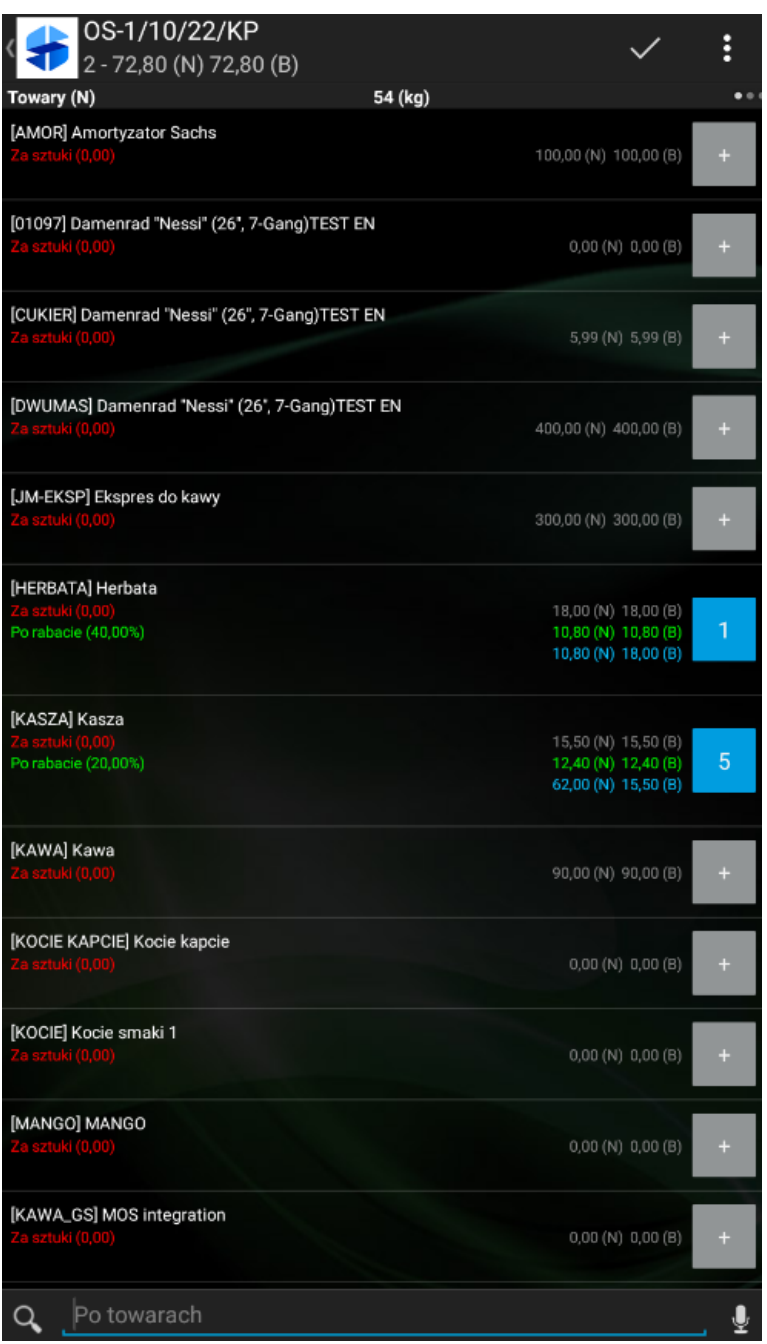

Widoczność rabatu na liście w widoku uproszczonym z klawiaturą

Po dodaniu towarów do koszyka, na nagłówku dokumentu można podejrzeć i zmienić podstawowe informacje o dokumencie.

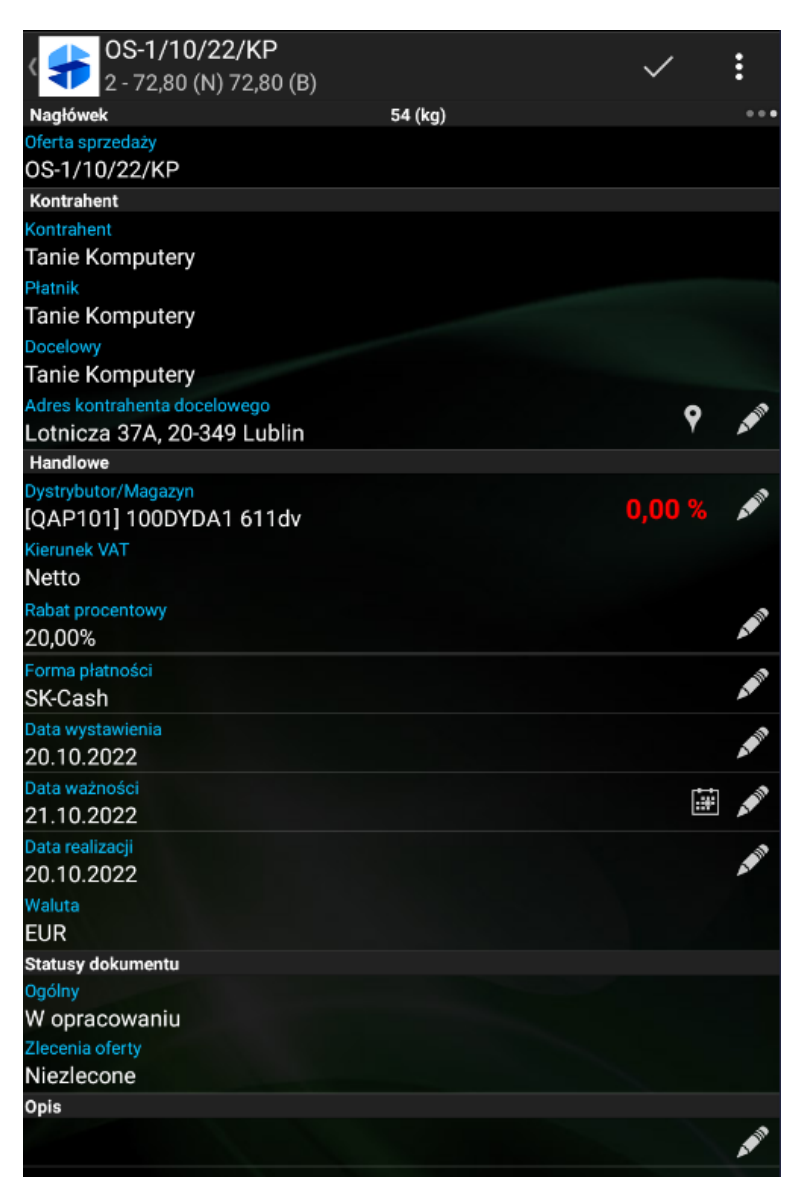

Zakładka Nagłówek dokumentu OS

Po wyborze towarów i dokonaniu ewentualnych zmian na nagłówku dokumentu, dokument taki można:

- **Zapisać** dokument zostanie zapisany do bufora, nie zostanie wysłany do systemu ERP podczas synchronizacji,
- **Zatwierdzić** po zatwierdzeniu dokument będzie wysłany do systemu podczas synchronizacji,
- **Wyjść bez zapisu**,
- **Anulować** jeśli dokument był edytowany, po wybraniu tej opcji zmiany nie zostaną zapisane.

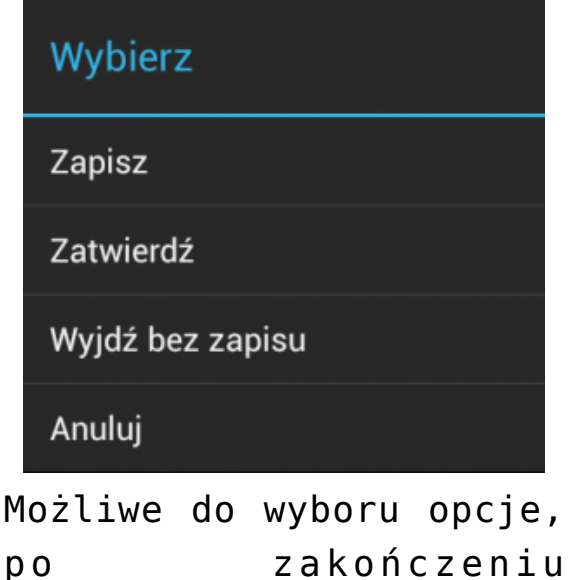

wystawiania dokumentu

Po zatwierdzeniu, dokument znajdzie się na liście dokumentów na kaflu **Dokumenty** oraz na karcie kontrahenta w sekcji **Handlowe**.

Uwaga

Ze względu na wymaganie systemu CEE, które wymusza, aby data ważności danej oferty pochodziła z przyszłości zalecamy wykonywać synchronizację każdego dnia pracy przedstawiciela handlowego. W innym wypadku oferty nie zostaną zaimportowane do systemu ERP.

Przykład

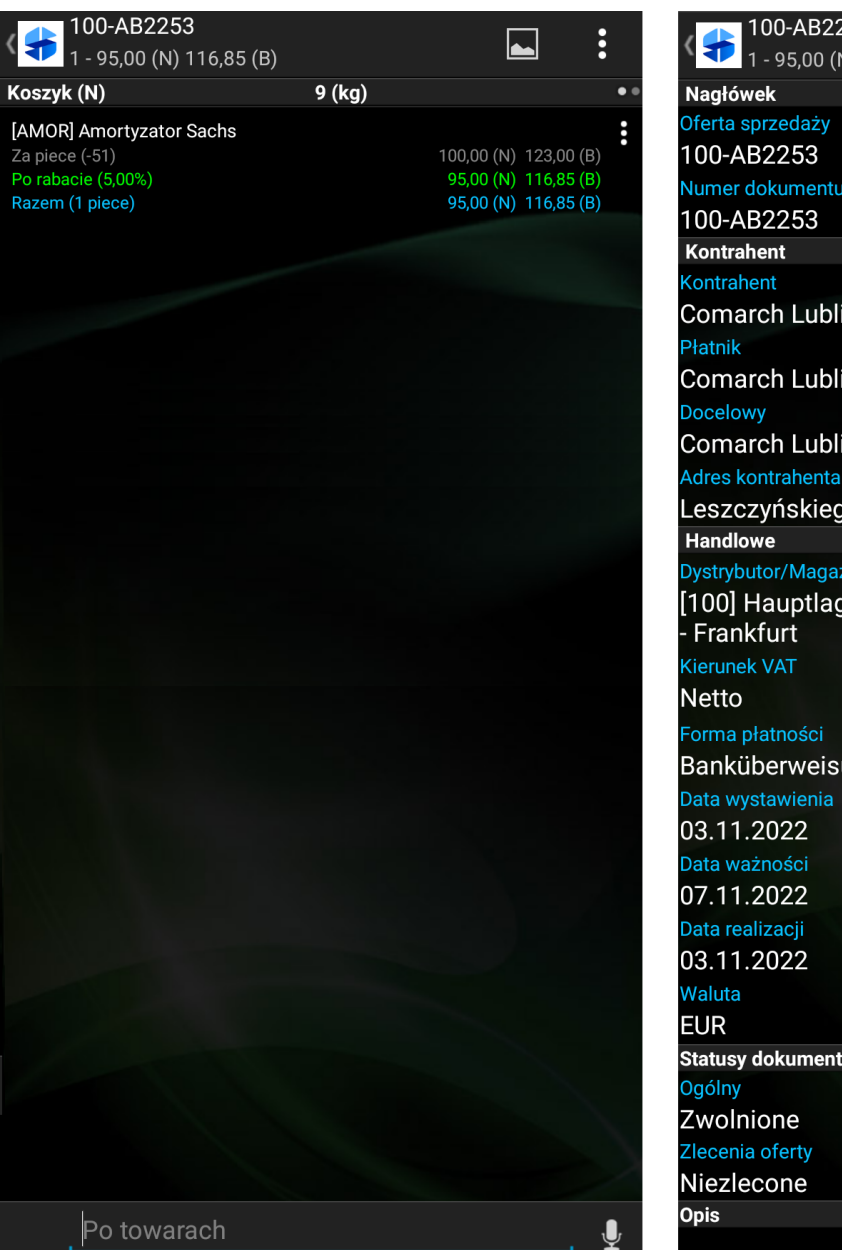

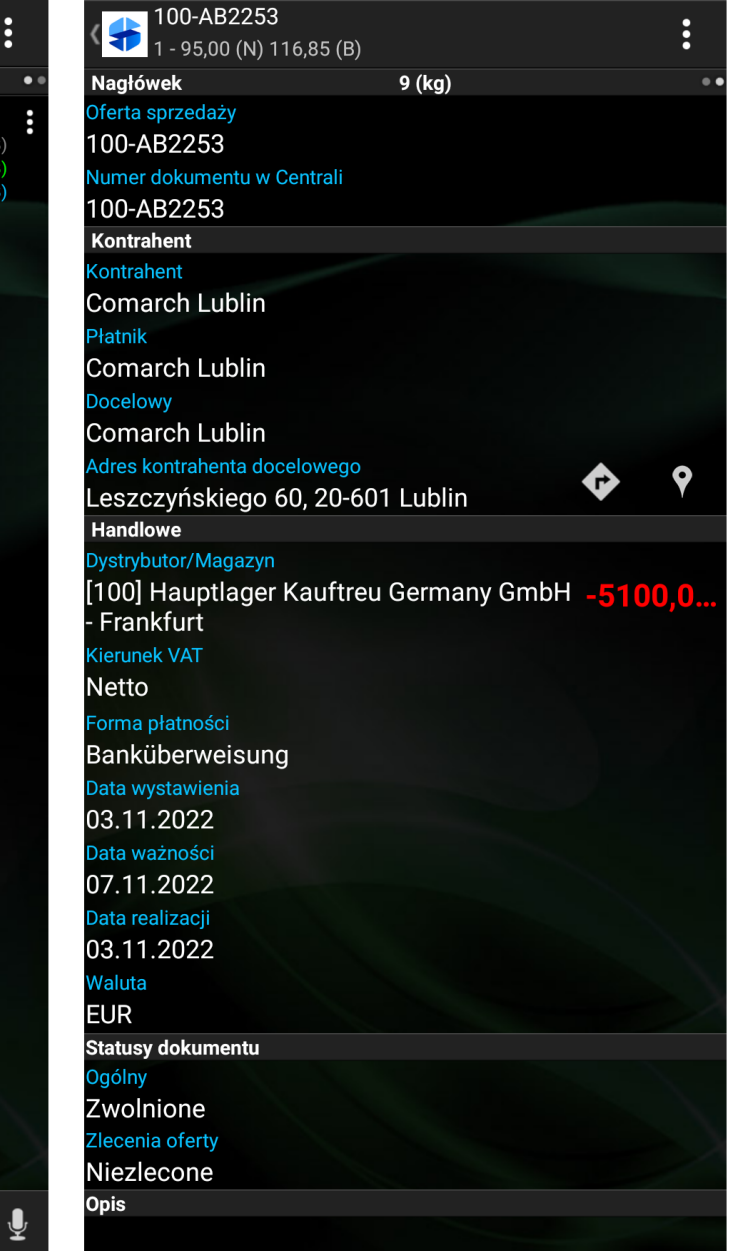

Przykładowy dokument Oferty sprzedaży pobrany z Centrali

## Uwaga

Podczas wystawiania dokumentów w Comarch Mobile pole **Numer dokumentu w Centrali** pozostaje niewidoczne. Pole pojawia się dla:

- dokumentów historycznych pobranych z centrali,
- dokumentów wystawionych w aplikacji, które zostały zsynchronizowane do centrali, gdzie został im nadany numer, a następnie zostały wyeksportowane za pomocą aplikacji **[Eksport dokumentów sprzedaży]** i

zsynchronizowane do Comarch Mobile.

Więcej informacji o numeracji dokumentów znajduje się [TUTAJ](https://pomoc.comarch.pl/mobile/pl/cee/20226/?post_type=ht_kb&p=6224&preview=true).

Uwaga

Podczas wystawiania dokumentów w Comarch Mobile pole **Rabat procentowy** pozostaje widoczne. Pole nie pojawia się dla:

- dokumentów historycznych pobranych z centrali,
- dokumentów wystawionych w aplikacji, które zostały zsynchronizowane do centrali, gdzie został im nadany numer, a następnie zostały wyeksportowane za pomocą aplikacji **[Eksport dokumentów sprzedaży]** i zsynchronizowane do Comarch Mobile.